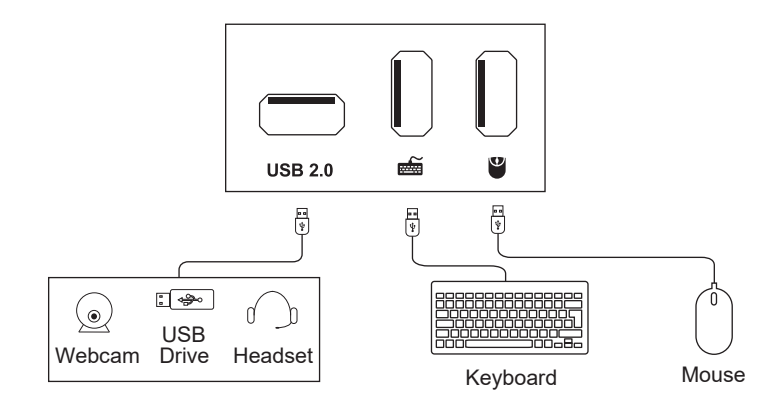

#### BASIC INFO

Keyboard must be plugged into dedicated Keyboard/Mouse port for hotkeys to be recognized.

### HOTKEY COMMANDS

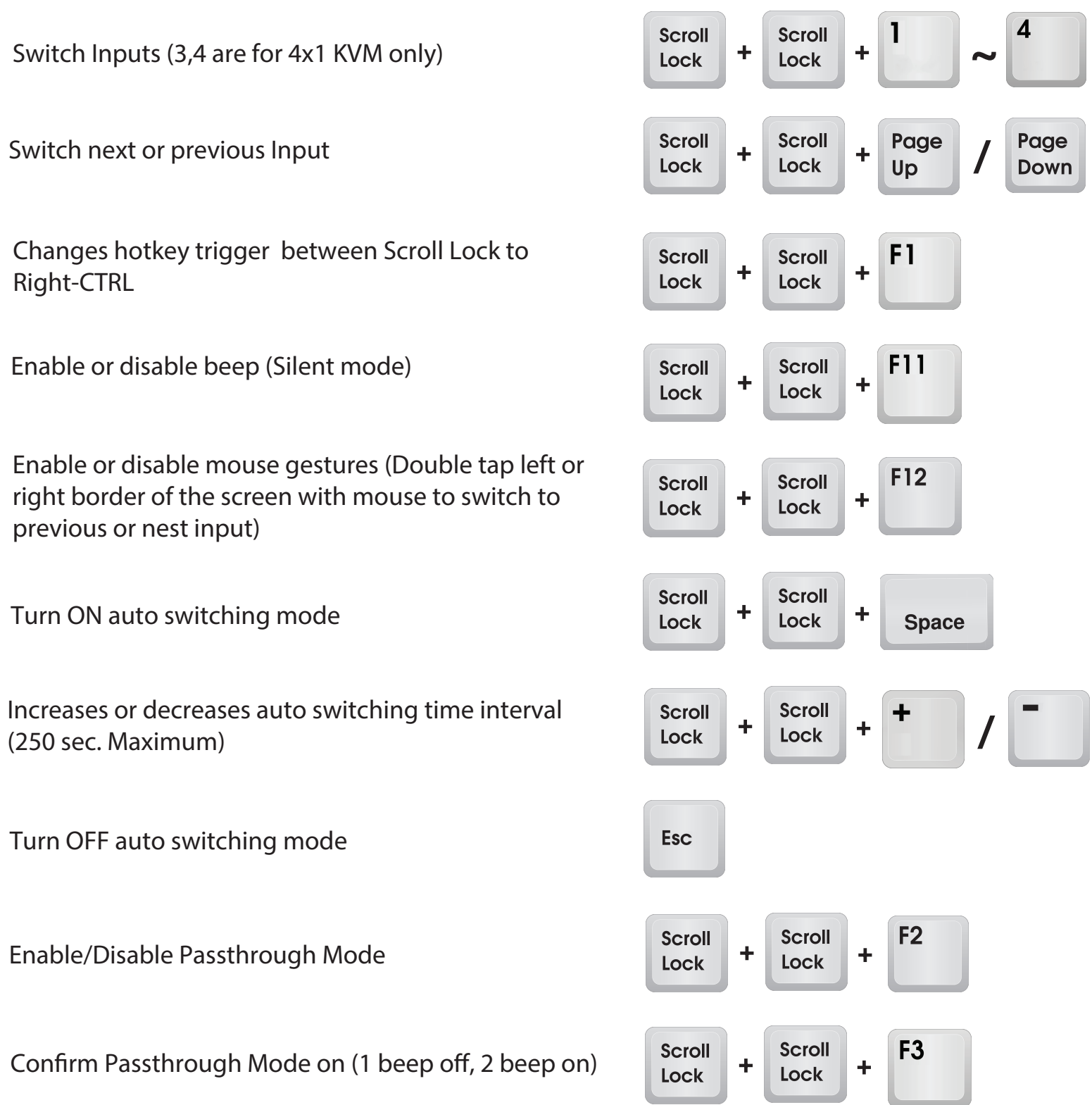

# TROUBLESHOOTING / FAQ

# 4X1 KVM SWITCH

## 2X1 KVM SWITCH

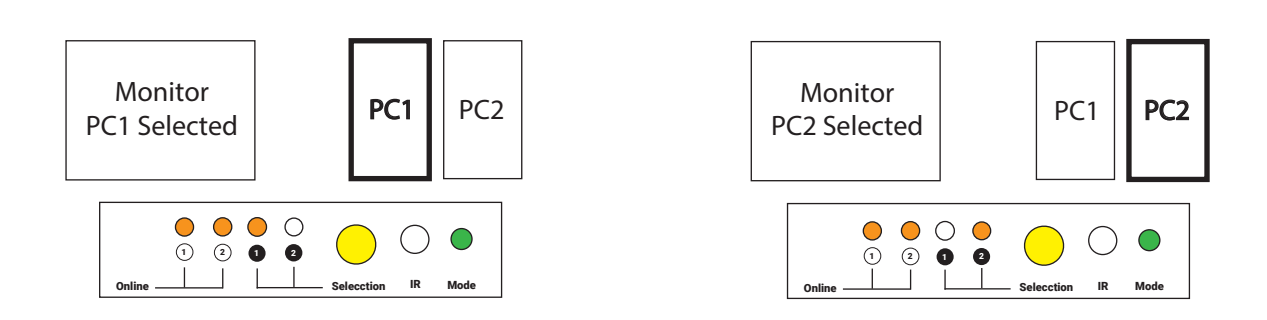

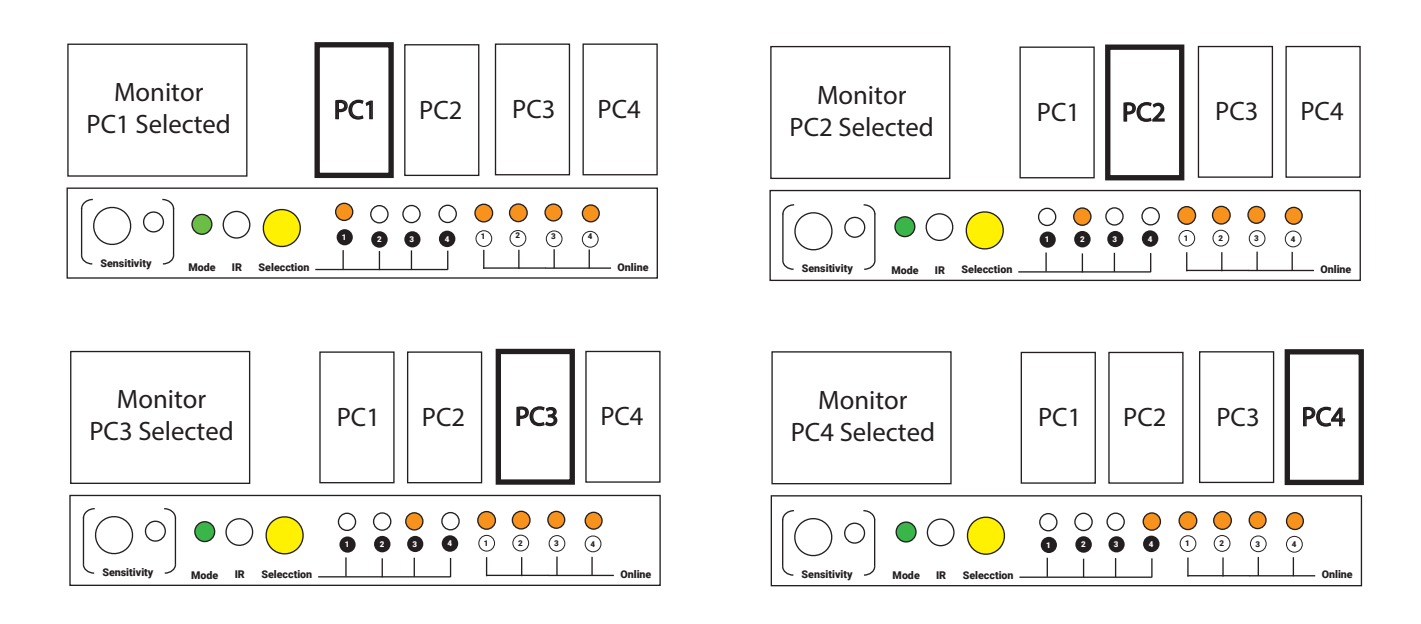

#### **YouTube Playlist [buytesmart.com/A2U](https://www.youtube.com/watch?v=Cf77L78cp64&list=PLl6tV8Vz2qJqJten_tWuLodjZINX1dj89)**

# HOTKEY CHEATSHEET: HKS0401A2U & HKS0201A2U

My hotkey commands don't work or stopped working.

- 1- Make sure keyboard is plugged into dedicated mouse/keyboard ports.
- 2- Try using Scroll Lock as hotkey trigger, if not, then Right-CTRL.

My keyboard does not have a Scroll Lock button.

- 1- Use Right-CTRL, Right-CTRL, 1 or 2 to confirm trigger isn't already set to Scroll Lock.
- 2- Press and hold yellow switch button for 15 seconds. If KVM beeps, turn off and back on. Hotkey trigger will now be set to Right-CTRL.

I accidentally turned Passthrough Mode off and keyboard no longer functions.

- 1- Use a basic 104-Key keyboard to turn Passthrough Mode back on.
	-

#### *=§BUYTESMART.COM* AGENT & USA DISTRIBUTOR FOR TESMART

2- We recommend keeping Passthrough Mode on at all times unless using Linux.